# <span id="page-0-0"></span>Análisis de coincidencias con R-Shiny

#### M. Escobar, L. Martínez-Uribe, F. Martínez y J.L. A. Berrocal

#### Universidad de Salamanca y Fundación Juan March

#### VII Jornadas de Usuarios de R - Comunidad R Hispano

Salamanca, 5 de Noviembre

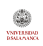

# <span id="page-1-0"></span>*<u>Índice</u>*

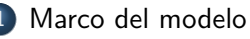

- **•** [Definiciones](#page-2-0)
- [Grados](#page-6-0)
- [Adyacencias](#page-10-0)
- $\bullet$  Gráficos
- **Implementación** 
	- $\bullet$  [coin](#page-15-0)
	- **·** [dichotomize](#page-16-0)
	- [igraph](#page-17-0)
	- [R-Shiny](#page-18-0)

# **[Ejemplos](#page-19-0)**

- [Compositores](#page-20-0)
- [Unamuno](#page-22-0)
- [L'Oreal](#page-25-0)
- Próximos pasos

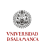

## <span id="page-2-0"></span>Análisis de coincidencias Definición

El análisis de coincidencias es un conjunto de técnicas cuyo objeto consiste en detectar y representar qué sucesos, objetos o sujetos tienden a aparecer al mismo tiempo en unos espacios delimitados.

- $\bullet$  Estos N espacios delimitados (*i*) se denominan escenarios y pueden considerarse unidades de análisis(registros).
- $\bullet$  En cada uno de estos escenarios (campos) un conjunto de J sucesos  $(x_{ii})$  pueden estar presentes (1) o ausentes (0).
- Un conjunto de escenarios forman una matriz binaria de incidencias  $(X)$  con dimensiones  $(N \times J)$ .
- $\bullet$  Estos escenarios pueden agruparse en H subconjuntos para poderlos comparar.

## <span id="page-3-0"></span>Material de análisis Matriz de incidencias (Aparición o ausencia de 8 sucesos in 4 escenarios)

El material de análisis en el análisis de coincidencias es una matriz  $\boldsymbol{\mathsf{X}}$ construida con *i* filas, que representan los escenarios, y *i* columnas, que representan los sucesos

$$
\mathbf{X} = \begin{bmatrix} 1 & 1 & 1 & 0 & 0 & 0 & 0 & 0 \\ 1 & 1 & 1 & 1 & 1 & 0 & 0 & 1 \\ 0 & 1 & 1 & 1 & 1 & 1 & 1 & 0 \\ 1 & 1 & 1 & 1 & 1 & 1 & 1 & 0 \end{bmatrix}
$$

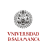

## <span id="page-4-0"></span>Matriz de coincidencias Definición

- $\bullet$  A partir de la matriz de incidencias  $(X)$ , se puede obtener la matriz de coincidencias  $(F)$  mediante la siguiente operación
	- $\bullet$  donde cada elemento  $f_{ik}$  representa el número de escenarios en los que  $x_{ii}$  y  $x_{ik}$  tienen el valor de 1, lo que equivale a decir que coinciden.
- Los elementos diagonales de la matriz  $(f_{ii})$  equivalen al número de  $x_{ii}$ en los N escenarios.

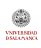

<span id="page-5-0"></span>La matriz simétrica **F** está compuesta por *i* filas and *j* columnas y representa las incidencias (diagonal) y coincidencias de los sucesos:

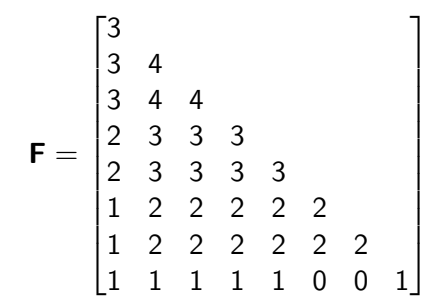

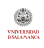

## <span id="page-6-0"></span>7 grados de coincidencias Clasificación

Las coincidencias entre sucesos pueden graduarse del modo siguiente:

- Sin coincidencia (sucesos mutuamente excluyentes)
- Mera coincidencia (al menos coinciden en un escenario)
- Probable  $(p(\mathbf{x}_j|\mathbf{x}_k) > 0.5)$
- Estadísticamente probable  $(\mathrm{P}( \mathrm{p}(\mathrm{\mathbf{x}}_j|\mathrm{\mathbf{x}}_k) \leq 0.5) < c)$
- Condicional  $({\rm p}(\mathbf{x}_j) < {\rm p}(\mathbf{x}_j|\mathbf{x}_k))$
- Estadísticamente condicional  $\left(\mathrm{P}(\mathrm{p}(\mathbf{x}_j) \mathrm{p}(\mathbf{x}_j|\mathbf{x}_k) \leq 0) < c \right)$
- Total (siempre ocurren en los mismos escenarios)

von Libro<br>DSM-Lock

# <span id="page-7-0"></span>Gráfico condicional de coincidencias

Grados de coincidencia (a[\).](#page-10-1)

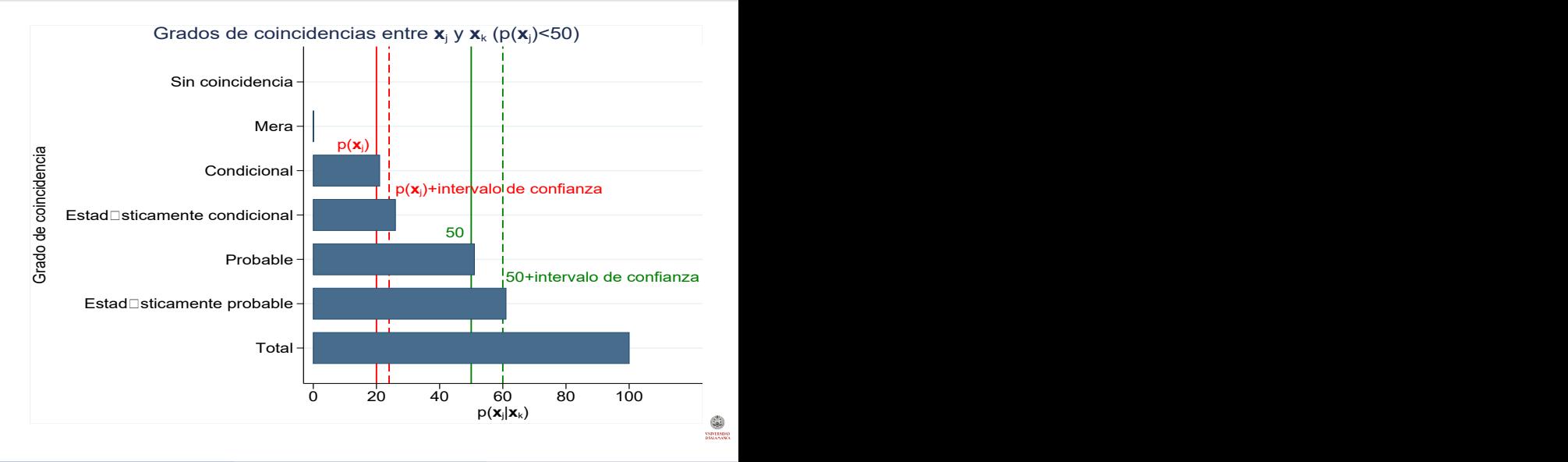

#### <span id="page-8-0"></span>Gráfico condicional de coincidencias Grados de coincidencia (b)

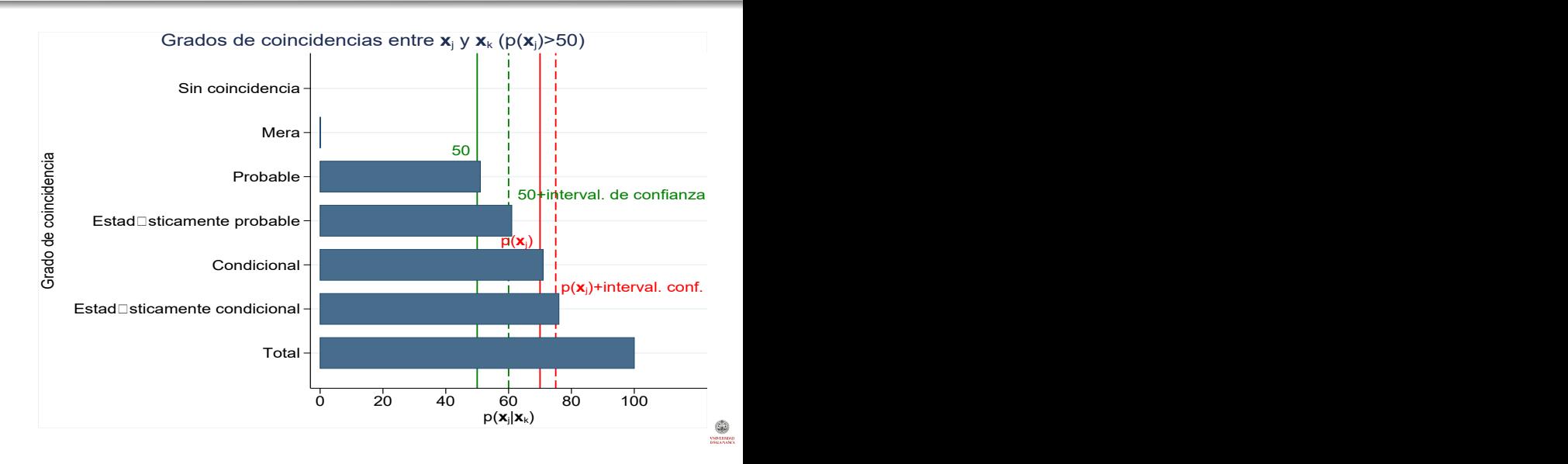

### <span id="page-9-0"></span>Dependencia estadística Medición

 $\bullet$  Se pueden emplear los residuos de Haberman  $(r_{ik})$  para estimar la significación estadística de la coincidencia entre dos sucesos.

$$
r_{jk} = \frac{f_{jk} - \frac{f_{jj}f_{kk}}{n}}{\sqrt{\frac{1 - f_{jj}}{n} \frac{1 - f_{kk}}{n}}}
$$

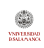

<span id="page-10-1"></span><span id="page-10-0"></span> $\bullet$  Dos sucesos *j* y *k* pueden ser considerados adyacentes si siguen las siguiente norma:

$$
A[j,k] = 1 \Leftrightarrow [P(r_{jk} \leq 0) < c] \wedge j \neq k
$$

- Por tanto, se puede construir una  $J \times J$  matriz **A** con elementos igual a 1 en el caso en que  $r_{ik}$  sea significativo a un determinado nivel (c.) e iguales a 0 en el resto de elementos incluidos los diagonales.
- A partir de **A** puede calcularse la  $J \times J$  matriz de distancias geodésicas (distancia mínima entre elementos conectados)  $\mathbf{D}$  y elaborar un grafo en el que los vértices o nodos sean los sucesos y los vínculos o aristas indiquen las coincidencias entre ellos.

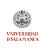

<span id="page-11-0"></span>Adyacencias (cont.) Otras operacionalizaciones de adyacencias

- Por extensión, se pueden elaborar otras matrices de adyacencias con otros criterios:
	- Criterio de la mera adyacencia

$$
A[j,k]=1\Leftrightarrow f_{jk}\geq 1
$$

Criterio de la adyacencia probable

$$
A[j,k]=1 \Leftrightarrow [\mathrm{P} (r_{jk} \leq 0) < 0.5] \wedge j \neq k
$$

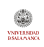

## <span id="page-12-0"></span>Representaciones gráficas de las coincidencias Tipos de gráficos

- $\bullet$  Gráficos de barras
- Dendrograms
- Grafos
	- **e** Geométricos
		- Circular
		- Estrella
		- Rejilla
	- Físicos
		- **•** Fruchterman-Reingold
		- Kamada-Kawai
	- **Estadísticos** 
		- mds (escalas multidimensionales
		- · pca (análisis de componentes principales)
		- $\bullet$  ca (análisis de correspondencias
		- **•** biplot
- **Comunidades**
- Bloques recursivos

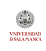

# <span id="page-13-0"></span>*<u>Índice</u>*

- <span id="page-13-1"></span>[Marco del modelo](#page-1-0)
	- **•** [Definiciones](#page-2-0)
	- [Grados](#page-6-0)
	- **•** [Adyacencias](#page-10-0)
	- $\bullet$  Gráficos
- 2 Implementación
	- $\bullet$  [coin](#page-15-0)
	- **·** [dichotomize](#page-16-0)
	- [igraph](#page-17-0)
	- [R-Shiny](#page-18-0)

# **[Ejemplos](#page-19-0)**

- [Compositores](#page-20-0)
- [Unamuno](#page-22-0)
- [L'Oreal](#page-25-0)
- Próximos pasos

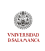

## <span id="page-14-0"></span>Implementación del análisis de coincidencias  $N$ ecesidades, requisitos, funciones y librerías

- **El algoritmo de análisis coin se desarrolló inicialmente en Stata.**
- $\bullet$  Se consideró interesante hacerlo en otras plataformas de análisis estadístico como R
- Necesitades y requisitos
	- Realizar cálculos estadísticos y matriciales.
	- Visualizaciones con gráficos.
	- Interfaz web interactiva capaz de mostrar e interactuar con diversos ejemplos.
- Funciones propias para los cálculos.
	- $\bullet$  gcoin
	- **a** dichotomize
- Librerías para visualizaciones e interacción web.
	- igraph
	- R-Shiny

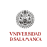

## <span id="page-15-0"></span>Función gcoin() Disponible en githu[b.](#page-31-0)

- <span id="page-15-1"></span>Dos subfunciones importantes:
	- · Haberman: cálculo de los residuos para estimar significación estadística
	- Adjacency: genera la matriz de adyacencias.

# <span id="page-16-0"></span>Función dichotomize()

Preparación de la matriz

• Convierte datos con una columna de escenarios (Exposición) y otra de sucesos (Artistas) en una matriz de incidencias con tantas columnas como sucesos haya habido en el conjunto de escenarios.

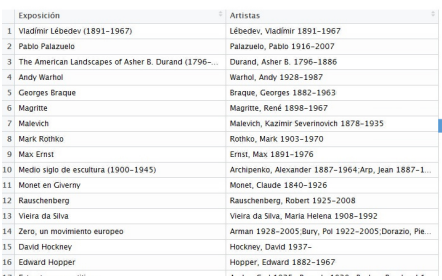

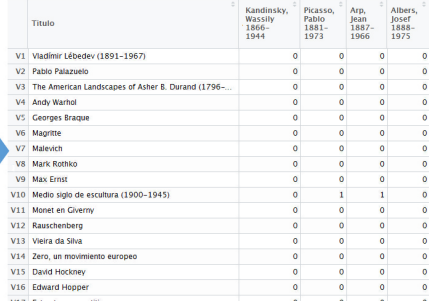

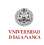

<span id="page-17-0"></span>Proporciona un conjunto de tipos de datos y funciones para:

- **4** Generación de gráficos simples de redes
- 2 Administración de grandes gráficos con miles de vértices y aristas
- <sup>3</sup> Visualización gráfica

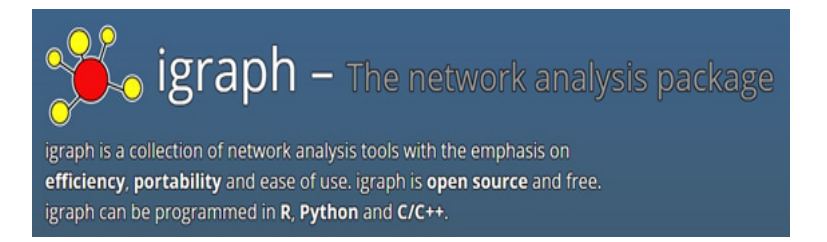

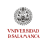

### <span id="page-18-0"></span>Shiny Entorno web para programas de R

- Permite crear aplicaciones web interactivas con R.
- Vincula entradas y salidas de manera automática y reactiva.
- **•** Posee una extensa colección de widgets pre-construidos para elaborar aplicaciones fácilmente

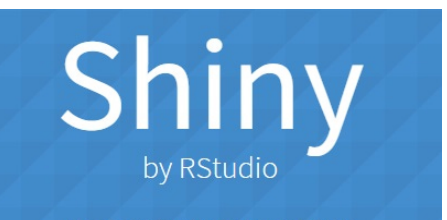

A web application framework for R Turn your analyses into interactive web applications No HTML, CSS, or JavaScript knowledge required

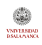

#### [Ejemplos](#page-19-0)

# <span id="page-19-0"></span>*<u>Índice</u>*

- [Marco del modelo](#page-1-0)
	- **•** [Definiciones](#page-2-0)
	- [Grados](#page-6-0)
	- **•** [Adyacencias](#page-10-0)
	- $\bullet$  Gráficos
- **Implementación** 
	- $\bullet$  [coin](#page-15-0)
	- **·** [dichotomize](#page-16-0)
	- [igraph](#page-17-0)
	- [R-Shiny](#page-18-0)

- 3 [Ejemplos](#page-19-0)
	- **[Compositores](#page-20-0)**
	- **o** [Unamuno](#page-22-0)
	- [L'Oreal](#page-25-0)

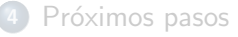

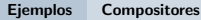

### <span id="page-20-0"></span>Primer ejemplo de Shiny Compositores en Londres ( $n > 15$ ) (a): [Color](http://marx.der.usal.es:8080/Upload)

#### Coincidence Analysis (Bachtrack concerts reviewed 2009-2015)

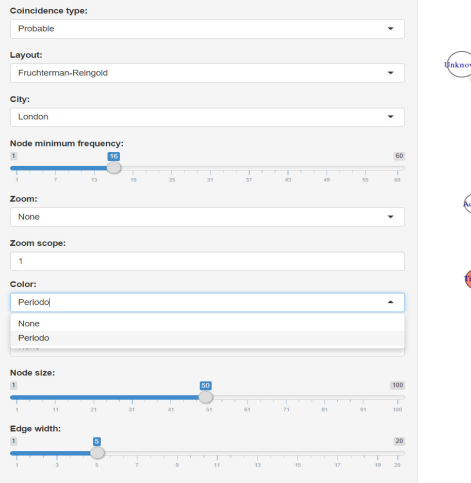

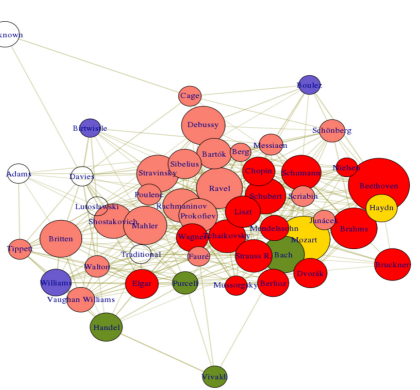

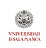

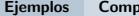

#### ositores

# <span id="page-21-0"></span>Primer ejemplo de Shiny

Compositores en New York  $(n > 4)$  (b): Comunidades óptima[s.](#page-28-1)

#### Coincidence Analysis (Bachtrack concerts reviewed 2009-2015)

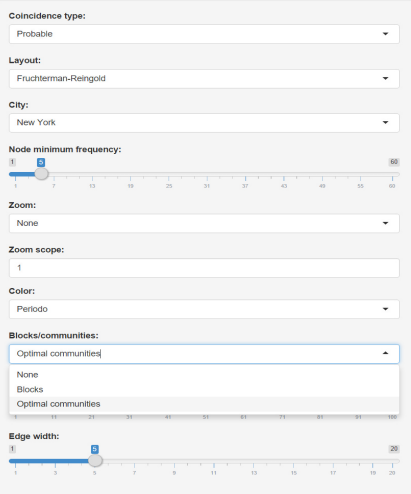

Ontimal communities

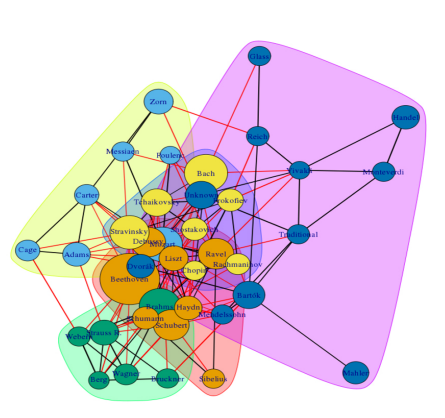

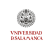

### <span id="page-22-0"></span>Segundo ejemplo de Shiny Unamuno (a): Tipo de coincidencias

#### Coincidence Analysis (Foto Archives)

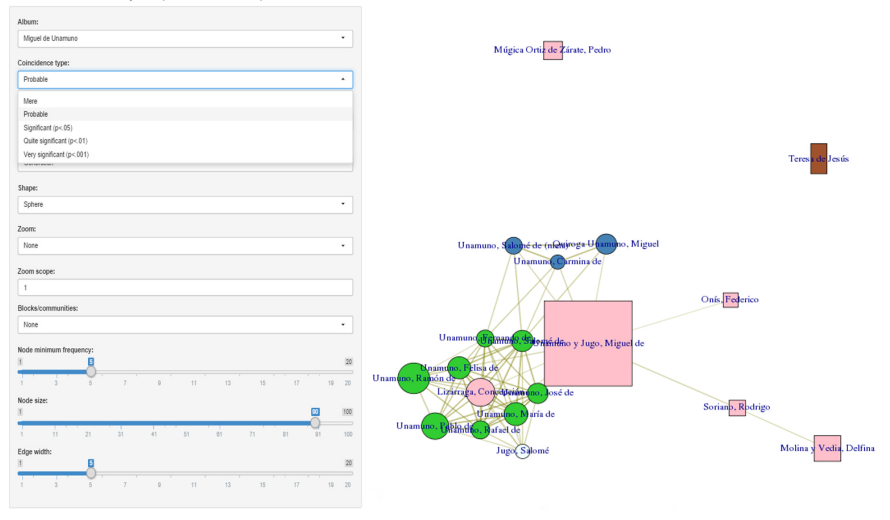

**VSD LEADING** 

### <span id="page-23-0"></span>Segundo ejemplo de Shiny Unamuno (b): Disposición de los nodos

#### Coincidence Analysis (Foto Archives)

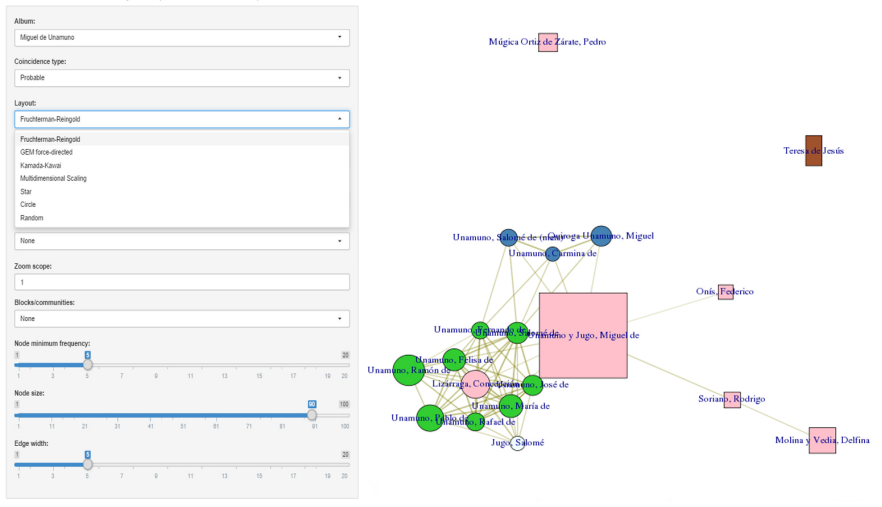

**VSD LEADING** 

### <span id="page-24-0"></span>Segundo ejemplo de Shiny Unamuno (c): Disposición estela[r.](#page-28-1)

#### Coincidence Analysis (Foto Archives)

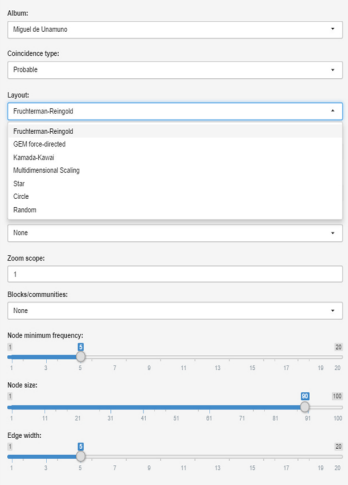

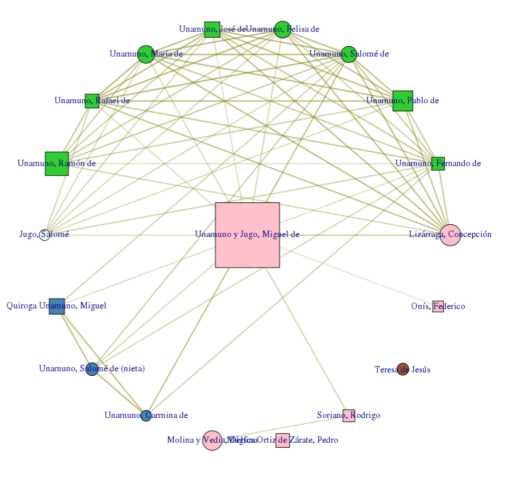

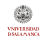

### <span id="page-25-0"></span>Tercer ejemplo de Shiny L'Oreal (a): Colores por categorías, formas por tipos

#### Análisis de coincidencias (El poder de lo auténtico: L'Oreal)

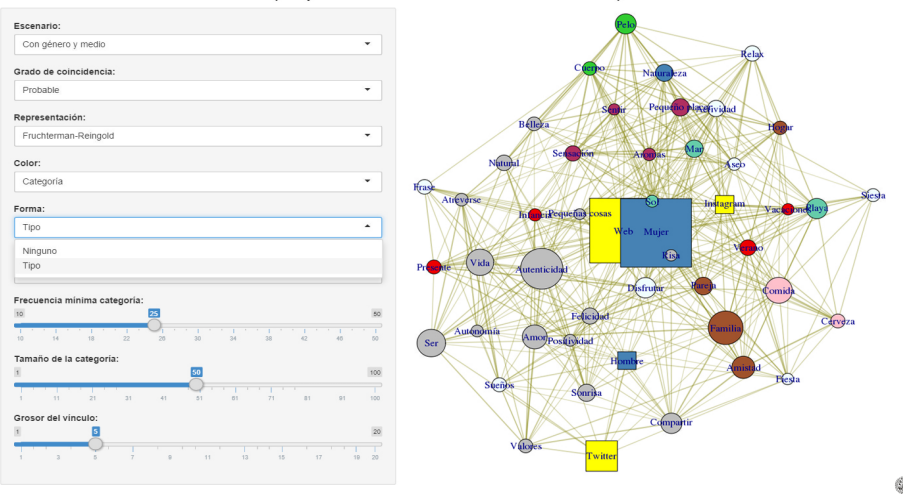

**VSD LEADING** 

## <span id="page-26-0"></span>Tercer ejemplo de Shiny L'Oreal (b): Bloques recursivos

#### Análisis de coincidencias (El poder de lo auténtico: L'Oreal)

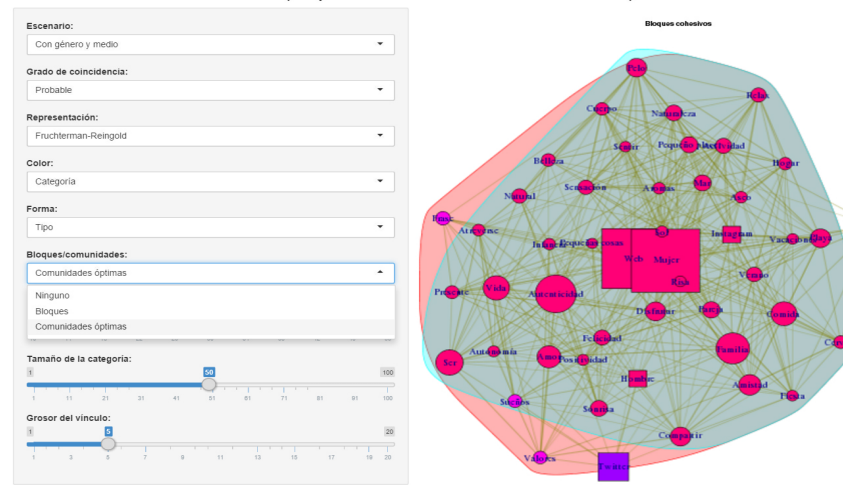

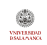

### <span id="page-27-0"></span>Tercer ejemplo de Shiny L'Oreal (c): Comunidades

#### Análisis de coincidencias (El poder de lo auténtico: L'Oreal)

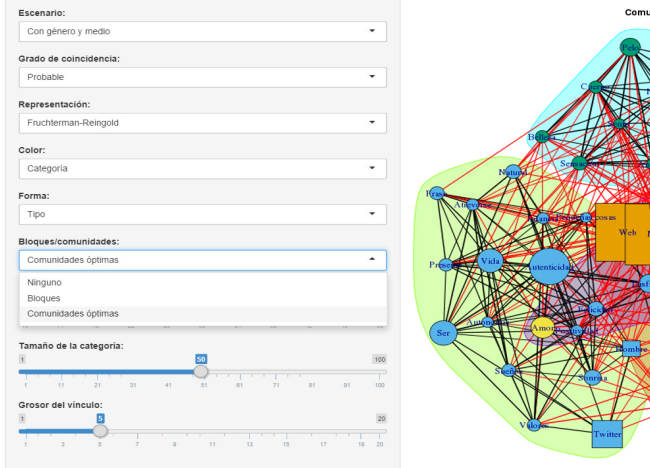

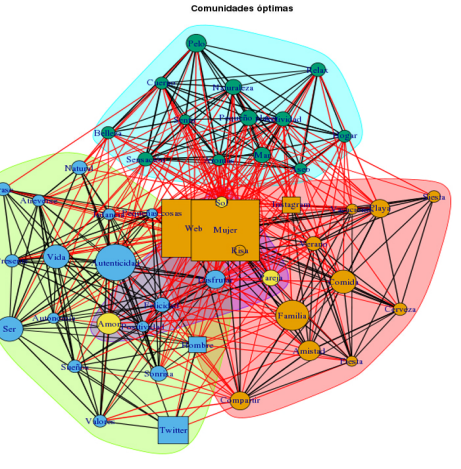

*INDEEMIND*<br>DSMLANAMOL

#### Próximos pasos

# <span id="page-28-0"></span>*<u>Índice</u>*

- <span id="page-28-1"></span>[Marco del modelo](#page-1-0)
	- **•** [Definiciones](#page-2-0)
	- [Grados](#page-6-0)
	- **•** [Adyacencias](#page-10-0)
	- $\bullet$  Gráficos
- **Implementación** 
	- $\bullet$  [coin](#page-15-0)
	- **·** [dichotomize](#page-16-0)
	- [igraph](#page-17-0)
	- [R-Shiny](#page-18-0)

## **[Ejemplos](#page-19-0)**

- [Compositores](#page-20-0)
- [Unamuno](#page-22-0)
- [L'Oreal](#page-25-0)

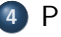

4 Próximos pasos

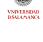

# <span id="page-29-0"></span>Próximos pasos

- Modelizar las coincidencias
	- Modelos log-lineales para estimar las frecuencias.
	- Modelos QAP y ERG para descubrir los determinantes de las coincidencias.
- Relacionar el an´alisis de coincidencias con otros modelos
	- Análisis comparado cualitativo.
	- Reglas de asociación.
	- Otros modelos de aprendizaje automático.
- **•** Divulgación
	- · Construcción y divulgación de un paquete para analizar coincidencias.
	- Mejorar la interatividad con Shiny.
	- Aplicar Shiny a otros problemas para divulgar los análisis estadísticos.

¡Muchísimas gracias!

modesto@usal.es lmartinez@march.es martinez@march.es berrocal@usal.es

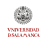

```
gcoin<-function(Data, variables, Characteristics=NULL, color="",
               shape="",minimum=5, p=.5, Bonferroni=FALSE, size=30, lwidth=5)
require(igraph)
D <- subset(Data, select=variables)
Q=data.matrix(D)
Q<-Q[,colSums(Q)>=minimum]
N<-Haberman(Q)
ifelse(Bonferroni,b<-ncol(N)*(ncol(N)-1)/2,b<-1)
A<-Adjacency(N, p, b, nrow(D))
G<-graph.adjacency(A, weighted=T, mode="undirected")
G < -simplifv(G)if (is.data.frame(Characteristics))
   V(G)$shape<-as.character(Characteristics[V(G),shape])
   V(G)$label<-as.character(Characteristics[V(G),"label"])
   V(G)$color<-as.character(Characteristics[V(G),color])
V(G)$size<-colSums(data.matrix(Q))/max(colSums(data.matrix(Q)))*size
egam<-log(E(G)$weight+1)/max(log(E(G)$weight+1))
E(G)$color <- rgb(0.5, 0.5, 0, \text{egam})E(G)$width <- egam*lwidth
plot(G)
return(G)
```
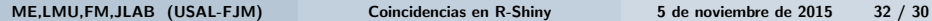

*INDEEMIND*<br>DSMLANAMOL

# Código de Haberman y Adjacenc[y.](#page-15-1)

```
Haberman<-function (Q, minimum=5)
 L<-colSums(0)M<-crossprod(Q)
 n=nrow(0)E<-tcrossprod(L)/n
 N<-((M-E)/sqrt(E))/sqrt(tcrossprod(1-(L/n)))
 return(N)
```

```
Adjacency<- function (N, p, b, n)
 A < -NA[(1-pt(N,n))\geq (p/b)] <-0
 diag(A)<-0return(A)
```
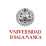